# **Vostro 15** 3000 Series

# Quick Start Guide

### **1 Connect the power adapter and press the power button**

Sambungkan adaptor daya dan tekan tombol daya

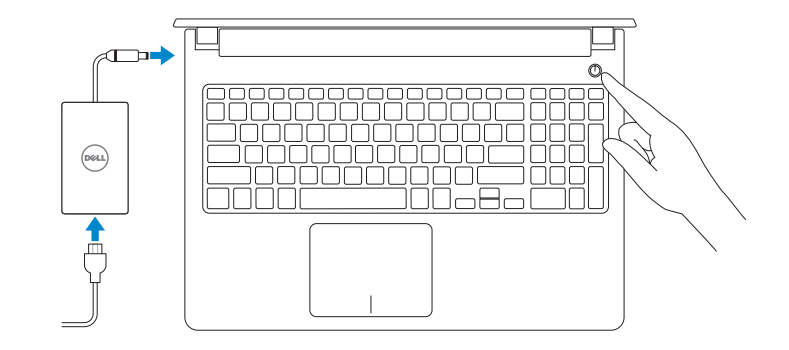

### **Create recovery media for Windows**

Buat media pemulihan untuk Windows

#### **In Windows search, type Recovery, click Create a recovery media, and follow the instructions on the screen.**

Di pencarian Windows, ketik **Pemulihan**, klik **Buat media pemulihan**, dan ikuti petunjuk pada layar.

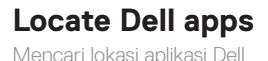

**Dell Product**  目 **Registration**

**Register your computer** Daftarkan komputer Anda

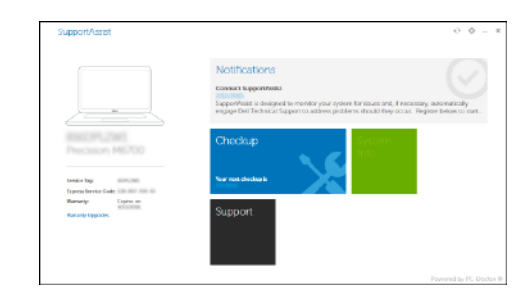

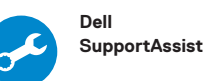

**Check and update your computer** Periksa dan perbarui komputer Anda

**Product support and manuals** Dukungan dan panduan produk

**Dell.com/support Dell.com/support/manuals Dell.com/support/windows**

- **NOTE:** If you are connecting to a secured wireless network, enter the password for the wireless network access when prompted.
- **CATATAN:** Jika Anda menyambungkan ke jaringan nirkabel aman, masukkan kata sandi untuk akses jaringan nirkabel saat diminta.

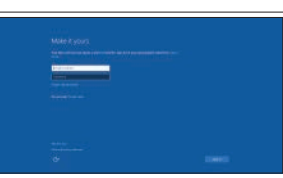

**Contact Dell** Hubungi Dell

**Dell.com/contactdell**

**Regulatory and safety** Regulasi dan keselamatan **Dell.com/regulatory\_compliance**

**Regulatory model** Model regulatori

**P52F**

**Regulatory type** Jenis regulatori

**P52F001/ P52F003**

**Computer model** Model komputer

**Vostro 15-3558/3559**

#### © 2017 Dell Inc. © 2017 Microsoft Corporation. © 2015 Canonical Ltd.

Printed in China. 2017-05

## **2 Finish Windows 10 setup**

Tuntaskan penataan Windows 10

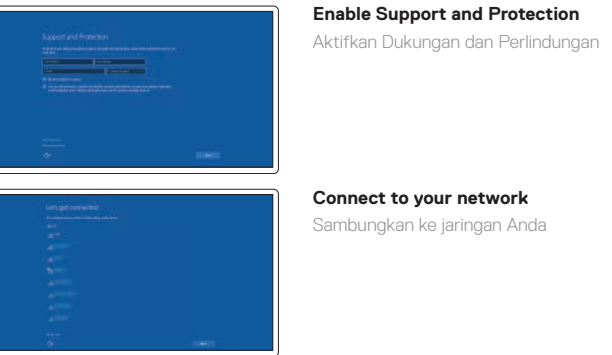

**Connect to your network** Sambungkan ke jaringan Anda

#### **Sign in to your Microsoft account or create a local account**

Masuk ke akun Microsoft Anda atau buat akun lokal

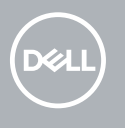

**Features** Fitur

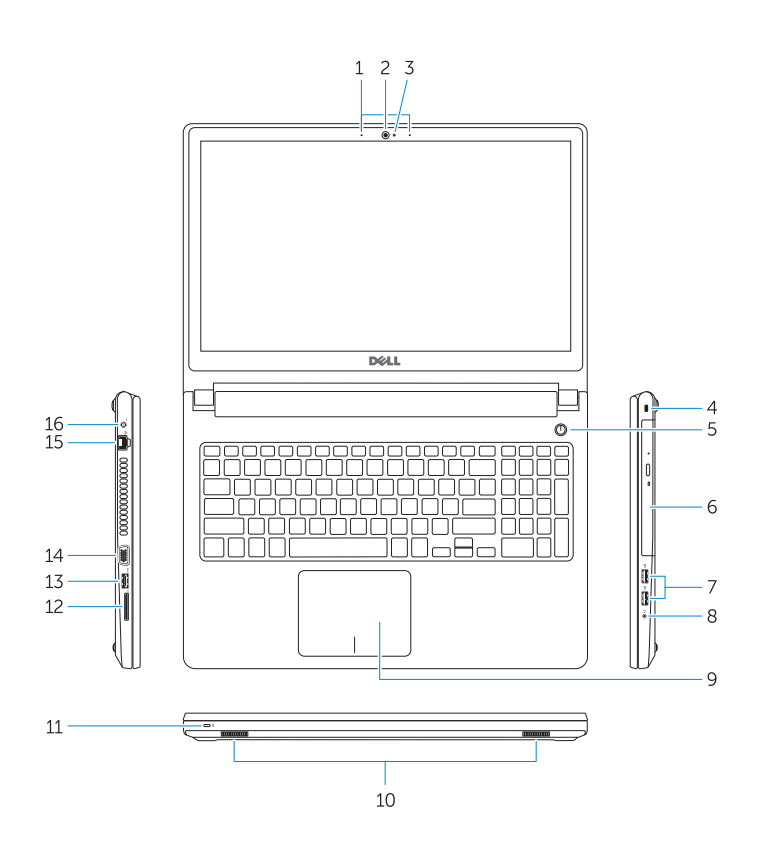

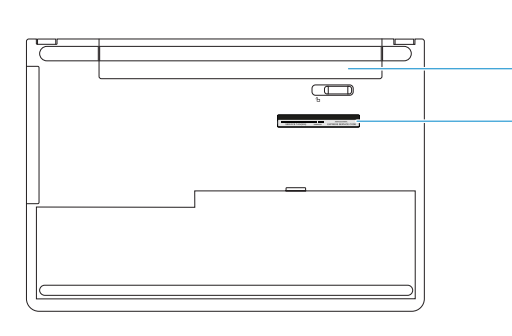

- **1.** Mikrofon (Vostro 15-3558)
- **2.** Kamera
- **3.** Lampu status kamera
- **4.** Mikrofon
- **5.** Slot kabel pengaman
- **6.** Tombol Daya
- **7.** Drive optik
- **8.** Konektor USB 2.0
- **9.** Konektor headset
- **10.** Panel sentuh
- **11.** Speaker
- **12.** Lampu daya dan status baterai/Lampu aktivitas hard disk
- **13.** Pembaca kartu memori
- **14.** Konektor USB 3.0
- **15.** Konektor VGA
- **16.** Konektor jaringan
- **17.** Konektor daya
- **18.** Baterai
- **19.** Label Tag Servis

## **Shortcut keys**

Tombol pintasan

 $\overline{\phantom{a}}$ 

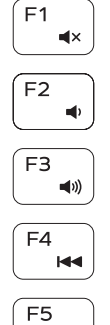

 $\rightarrow$  11

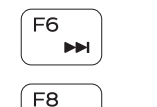

ັ⊈ັ  $F9$ 

 $\overbrace{\phantom{aaaaa}}^{x}$  $F10$ 

一些。

Mute audio Mendiamkan audio Decrease volume Menurunkan volume Increase volume Meningkatkan volume

Previous track Trek sebelumnya Play/Pause Memutar/Menjeda

Next track Trek berikutnya

### Extend display

Perpanjang display

### Search

 $\frac{1}{\sqrt{2\pi}}$  Put the computer to sleep Membuat komputer tertidur

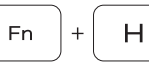

Menelusuri

#### Backlit keyboard

Keyboard dengan lampu latar

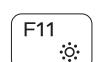

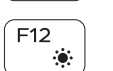

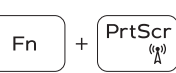

- **1.** Microphone (Vostro 15-3558)
- **2.** Camera
- **3.** Camera-status light
- **4.** Microphone
- **5.** Security-cable slot
- **6.** Power button
- **7.** Optical drive
- **8.** USB 2.0 connectors
- **9.** Headset connector
- **10.** Touchpad
- **11.** Speakers
- **12.** Power and battery-status light/ Harddrive activity light
- **13.** Memory-card reader
- **14.** USB 3.0 connector

**15.** VGA connector **16.** Network connector **17.** Power connector **18.** Battery **19.** Service-Tag label

Decrease brightness Menurunkan kecerahan Increase brightness Meningkatkan kecerahan

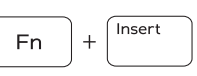

Toggle Fn-key lock Mengalihkan kunci tombol Fn

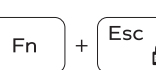

Previous track Trek sebelumnya

#### Toggle between power and battery-status light/harddrive activity light

Mengalihkan antara lampu daya dan status baterai/lampu aktivitas hard disk